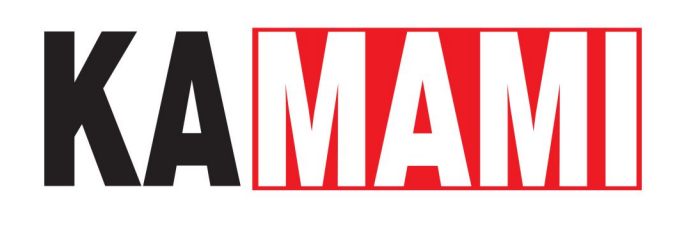

# **KAmodRPI5 RTC (PL)**

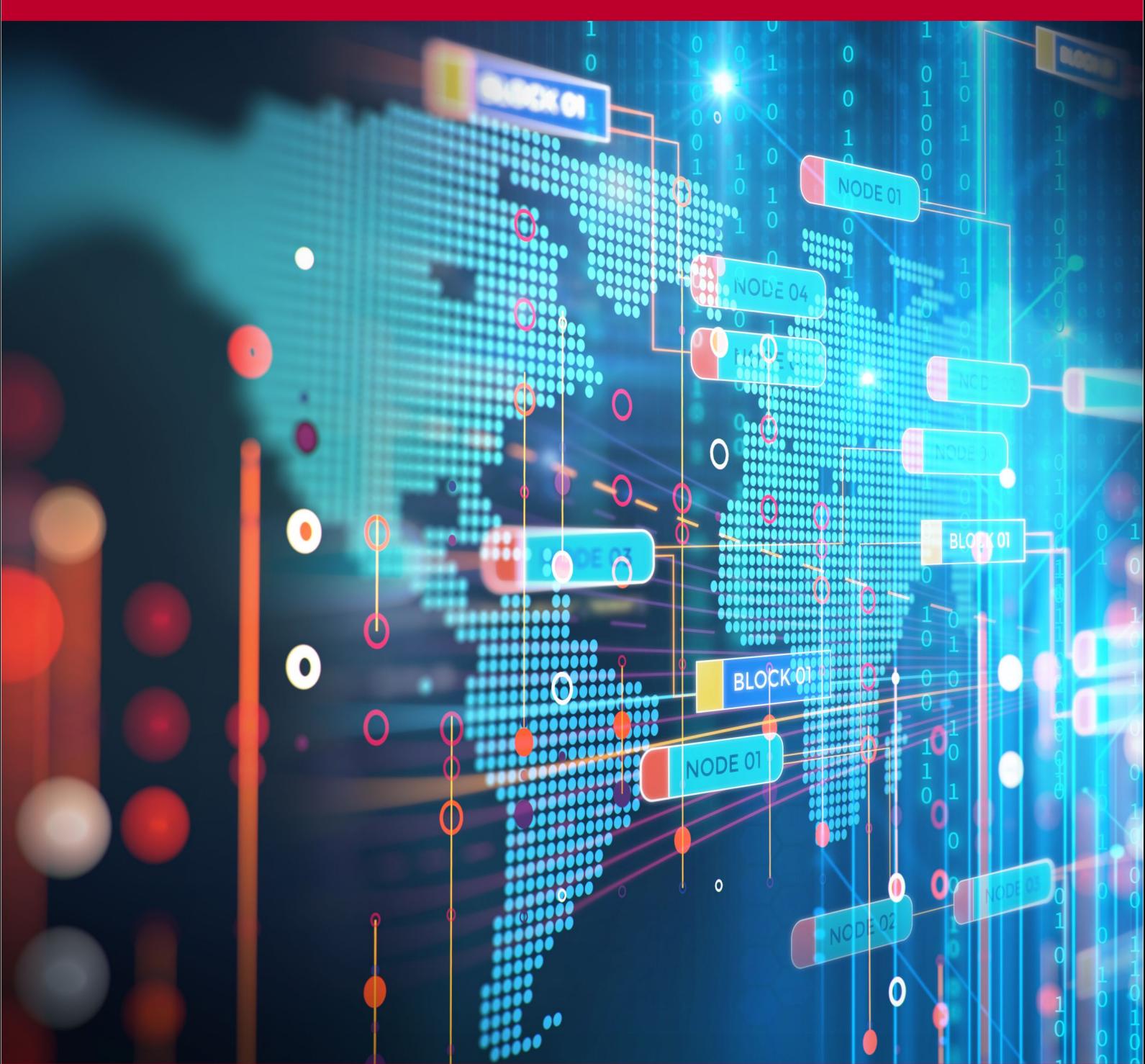

Rev. 20240712101809 Źródło: [https://wiki.kamamilabs.com/index.php/KAmodRPI5\\_RTC\\_\(PL\)](https://wiki.kamamilabs.com/index.php/KAmodRPI5_RTC_(PL))

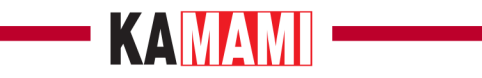

#### Spis treści

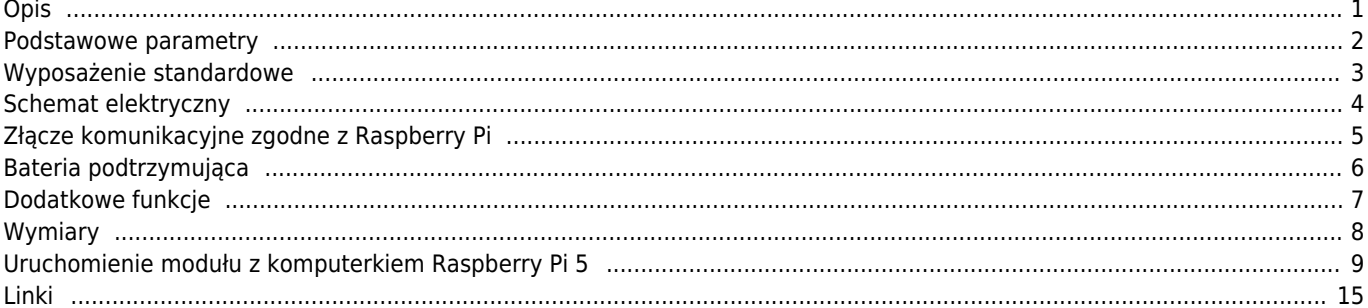

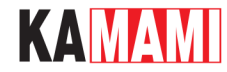

### **Opis**

<span id="page-2-0"></span>Moduł precyzyjnego zegara czasu rzeczywistego – RTC, przeznaczony dla komputerków z serii Raspberry Pi. Bazuje na układzie DS3231, który został połączony z baterią podtrzymującą jego działanie przy zaniku zasilania głównego. Komunikacja z zegarem RTC odbywa się poprzez interfejs I2C.

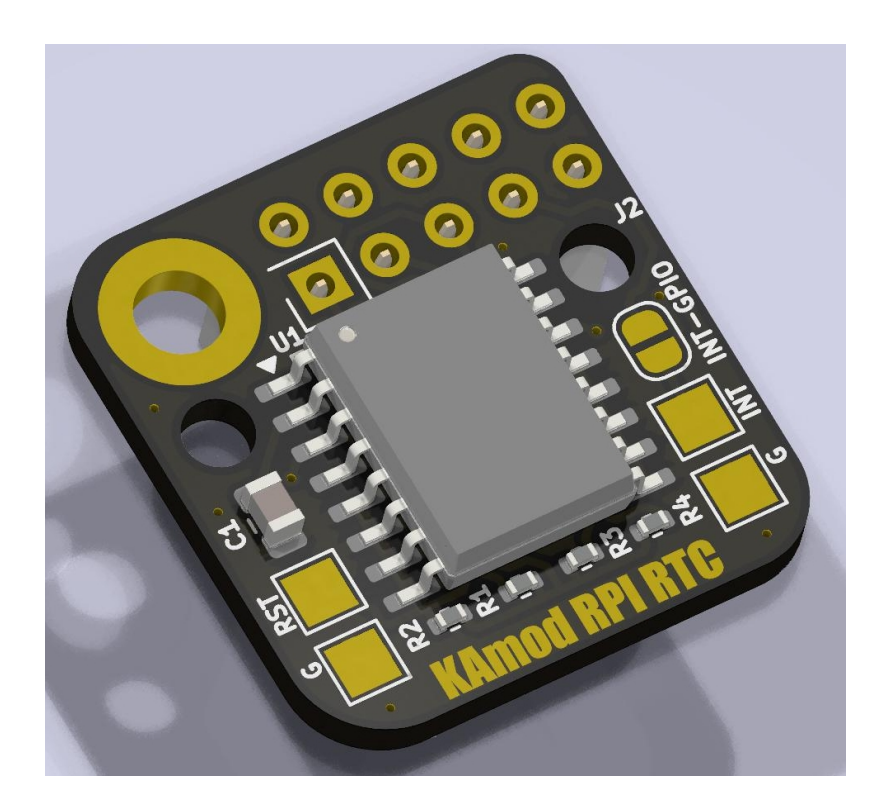

Układ DS3231 jest kompletnym zegarem RTC, który wyróżnia się wysoką precyzją w odmierzaniu czasu. Doskonałe parametry uzyskano dzięki zintegrowaniu rezonatora kwarcowego w strukturze układu i zastosowaniu kompensacji temperaturowej. Na płytce znajduje się gniazdo na baterię typu CR1220, która umożliwia działanie zegara nawet przy braku zasilania głównego. Wymagane do poprawnego działania napięcie zasilania zawiera się w szerokim przedziale 2,3….5,5 V.

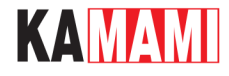

#### <span id="page-3-0"></span>**Podstawowe parametry**

- Bazuje na układzie zegara RTC typu DS3231
- Zegar ze zintegrowanym rezonatorem kwarcowym i kompensacją temperaturową
- Deklarowany przez producenta układu DS3231 błąd odmierzania czasu nie przekracza 2 minut na rok, przy pracy w temperaturze z zakresu -40...+85 ºC
- Odlicza sekundy, minuty, godziny, dni tygodnia, miesiące oraz rok
- Komunikacja poprzez interfejs I2C (400 kHz)
- Zawiera gniazdo na baterię podtrzymującą typu CR1220
- Pobór prądu z baterii podtrzymującej nie przekracza 0,1 uA
- Opcjonalne wyjście przerwania (INT) / sygnału prostokątnego (SQW)
- Opcjonalne wyjście zerujące aktywowane niskim poziomem napięcia zasilania (RST)
- Wymaga zasilania o napięciu z zakresu 2,3….5,5 V
- Wymiary płytki 21x20 mm, wysokość ok. 8 mm (bez gniazda goldpin)

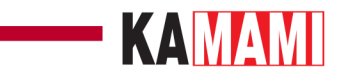

### <span id="page-4-0"></span>**Wyposażenie standardowe**

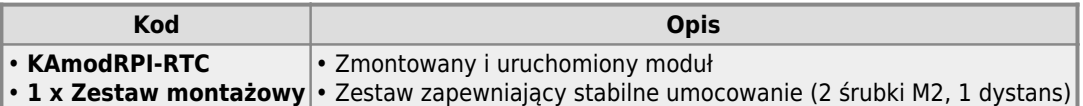

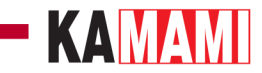

#### **Schemat elektryczny**

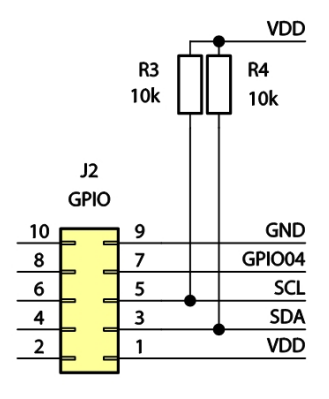

<span id="page-5-0"></span>I

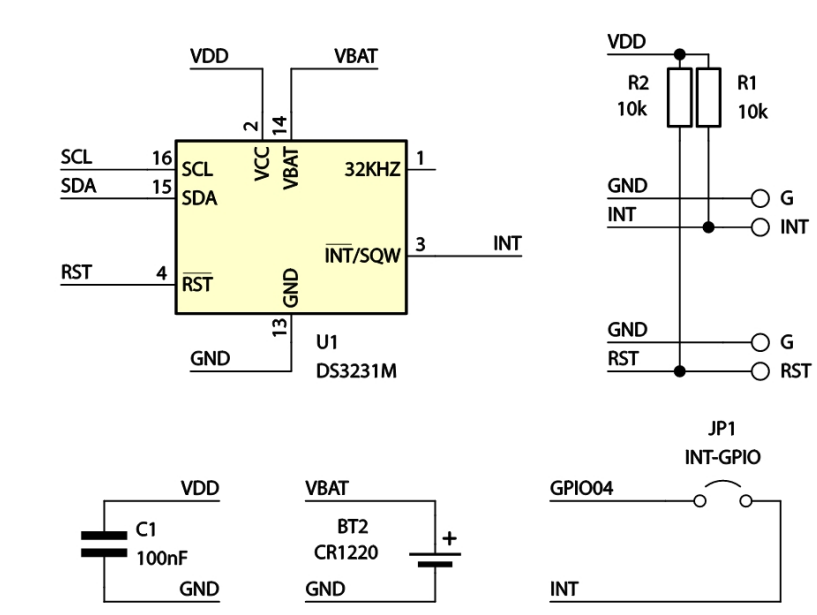

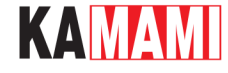

#### **Złącze komunikacyjne zgodne z Raspberry Pi**

<span id="page-6-0"></span>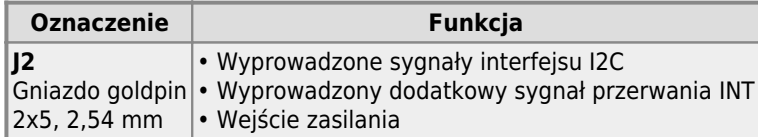

Sygnały na złączu komunikacyjnym zostały tak rozmieszczone, aby odpowiadały sygnałom na złączu GPIO stosowanym w płytkach Raspberry Pi. Moduł KamodRPI-RTC zajmuje tylko pierwsze 10 szpilek, 40-stykowego złącza GPIO. Funkcje sygnałów na złączu **J2** są następujące:

- styk nr 1: **+5V** wejście zasilania o napięciu 2,3...5,5 V;
- styk nr 3: **SDA** linia danych interfejsu I2C;
- styk nr 5: **SCL** linia zegarowa interfejsu I2C;
- styk nr 7: **INT** opcjonalne wyjście przerwania INT lub sygnału prostokątnego SQW. Sygnał jest dostępny dopiero po wykonaniu zworki z kropli cyny na padach oznaczonych INT-GPIO i trafia do portu GPIO04 na płytce Raspberry Pi;
- styk nr 9: **GND** masa zasilania;
- styk nr 2, 4, 6, 8, 10: wyprowadzenia nie są podłączone.

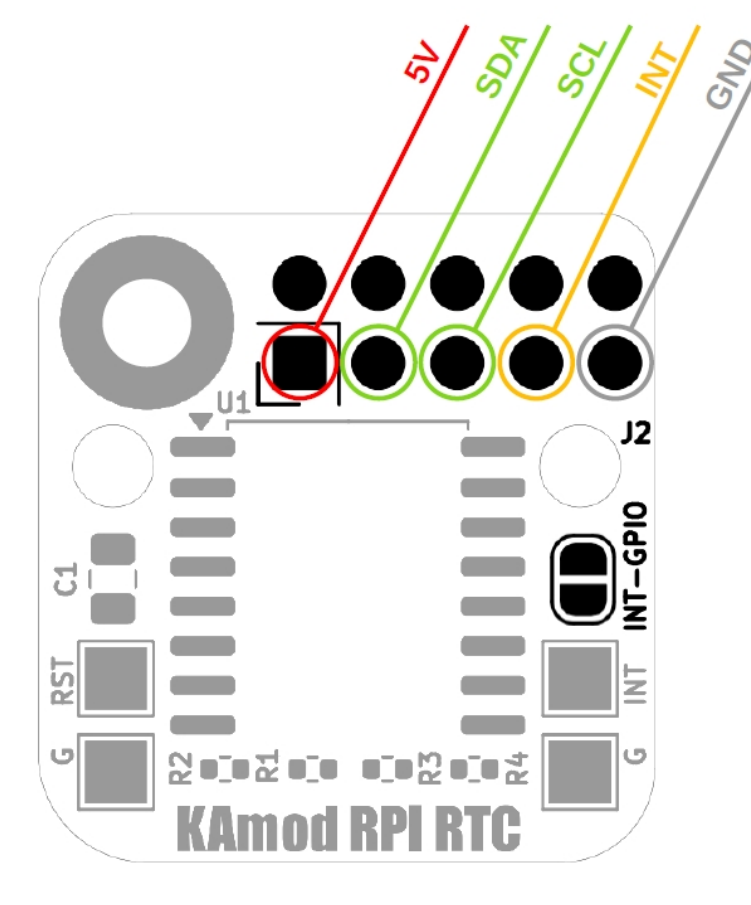

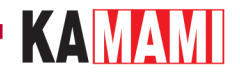

### **Bateria podtrzymująca**

<span id="page-7-0"></span>I

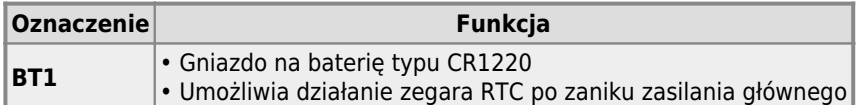

Gniazdo baterii znajduje się na dolnej stronie płytki modułu. Pobór prądu z baterii nie przekracza 0,1 uA, co umożliwia poprawną pracę zegara przez wiele lat.

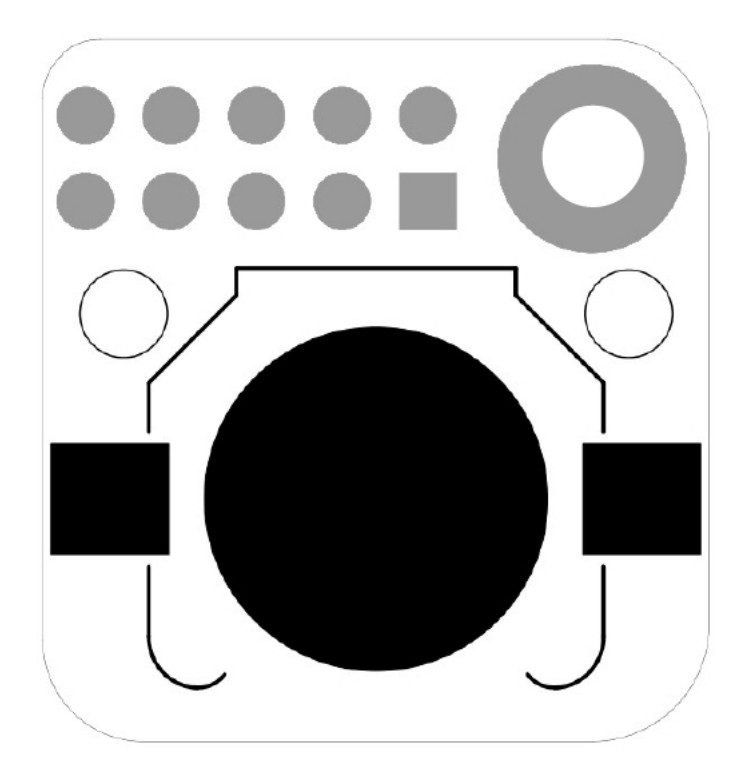

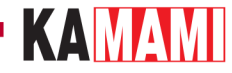

### **Dodatkowe funkcje**

<span id="page-8-0"></span>I

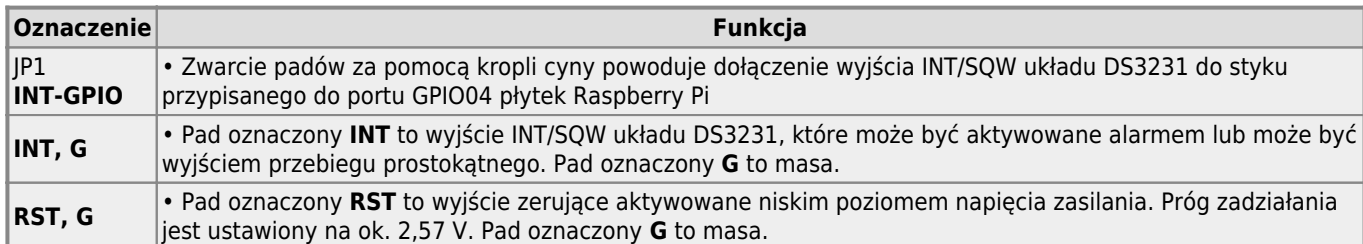

Dokładne informacje dotyczące funkcjonalności i konfigurowania dodatkowych wyprowadzeń można znaleźć w dokumentacji układu DS3231.

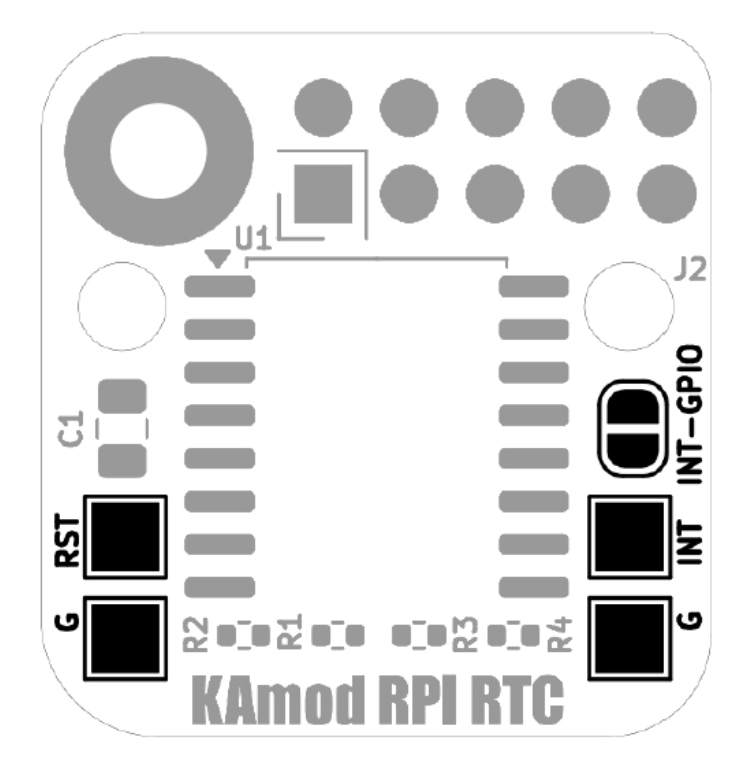

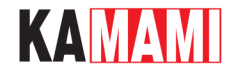

### **Wymiary**

<span id="page-9-0"></span>Wymiary modułu **KAmodRPI-RTC** to ok. 21x20 mm, a wysokość bez złącza to ok. 8 mm. Moduł jest kompatybilny z płytkami Raspberry Pi 5 oraz wcześniejszymi wersjami Raspberry Pi. Na płytce zostały umieszczone dodatkowe otwory, które mogą być przydatne w przypadku niestandardowych aplikacji modułu RTC.

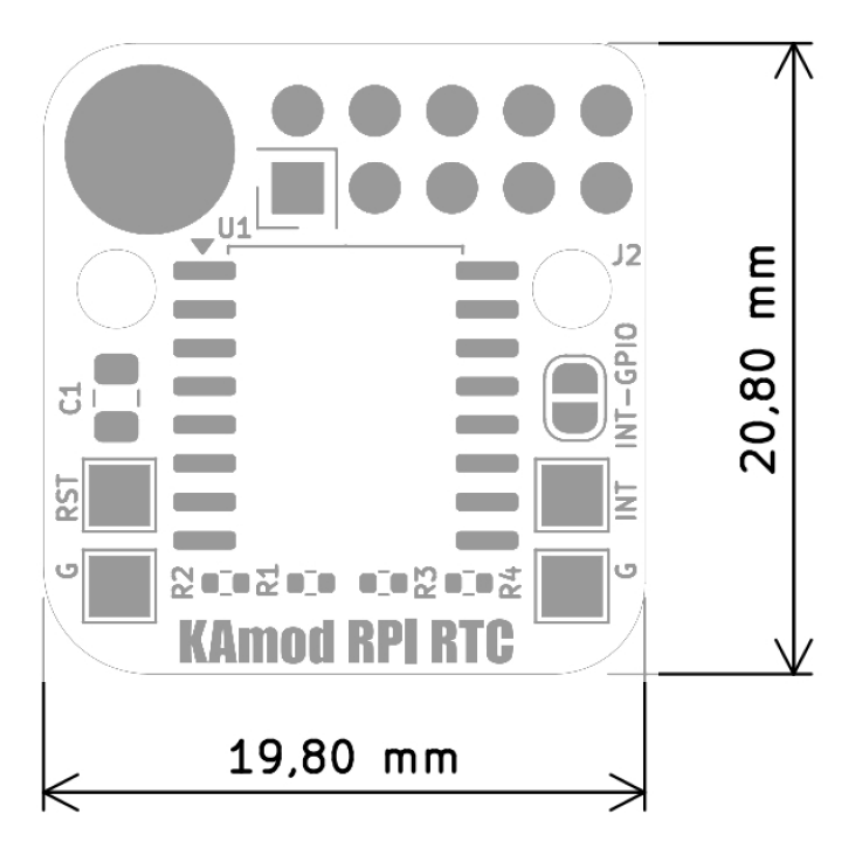

### KAMAMI

#### **Uruchomienie modułu z komputerkiem Raspberry Pi 5**

<span id="page-10-0"></span>Moduł KamodRPI-RTC montujemy na pierwszych 10 szpilkach złącza GPIO komputerka Raspberry Pi tak, jak pokazano na poniższym zdjęciu:

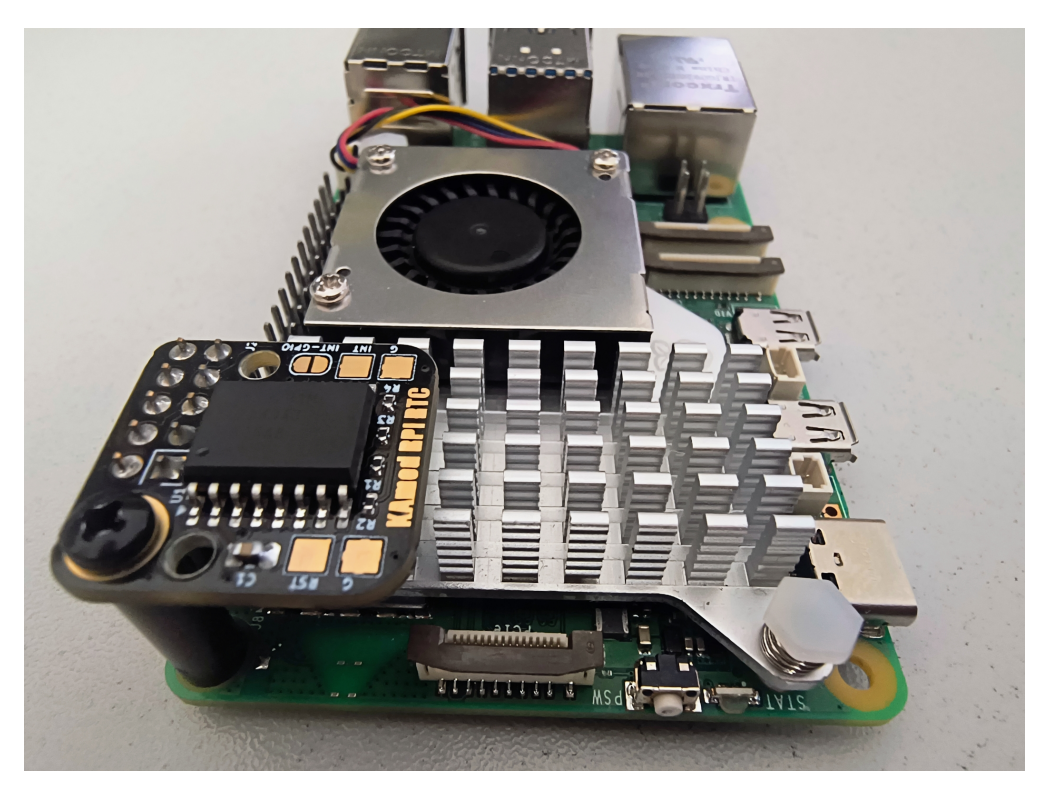

#### **Konfigurowanie magistrali I2C**

Pierwszym krokiem zawsze będzie odświeżenie repozytoriów i pakietów oprogramowania. Otwieramy konsolę np. poprzez kombinację klawiszy Ctrl+Alt+T, a następnie wpisujemy polecenia:

sudo apt-get update

sudo apt-get upgrade

Teraz zainstalujemy pakiet oprogramowania ułatwiający pracę z interfejsem I2C. W tym celu wpisujemy polecenie:

sudo apt-get install i2c-tools

Kolejnym zadaniem, które musimy wykonać jest włączenie kontrolera magistrali I2C. Uruchamiamy konfigurator Raspberry Pi poleceniem:

sudo raspi-config

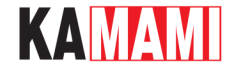

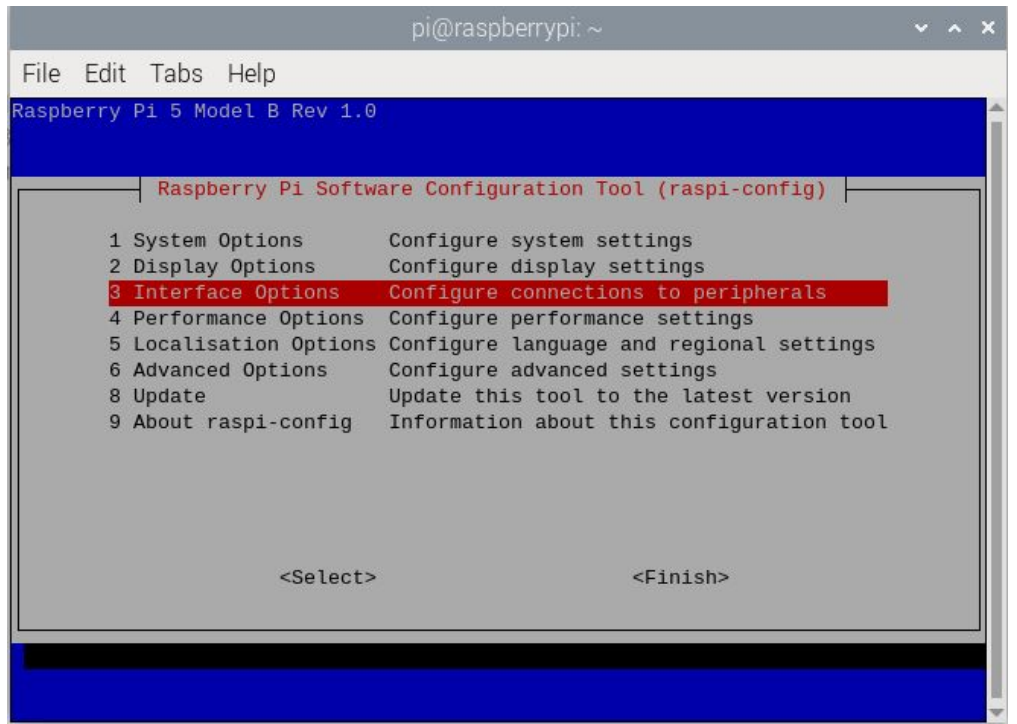

Wybieramy opcję 3 (Interface options), a następnie wybieramy opcję I5 (I2C). Po zatwierdzeniu wszystkich zmian zobaczymy komunikat, że interfejs I2C jest gotowy.

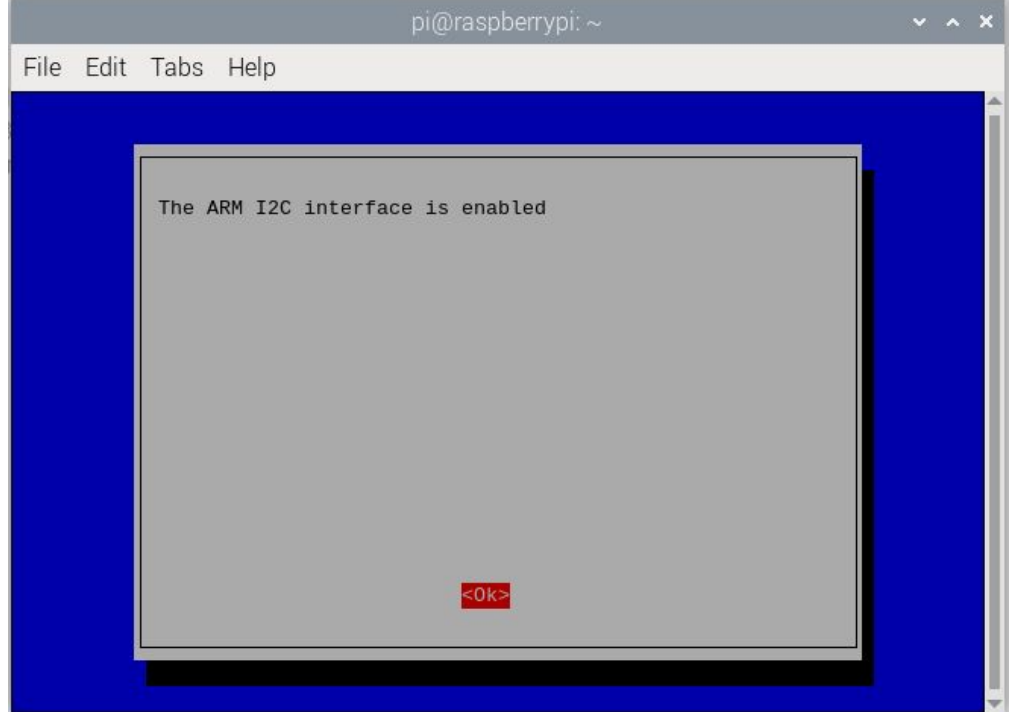

W tym momencie, za pomocą programu i2c-detect możemy sprawdzić jakie urządzenia zostały podłączone do magistrali I2C. Wpisujemy:

i2cdetect -y 1

Efekt działania będzie podobny do tego pokazanego poniżej:

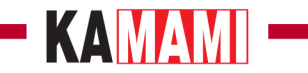

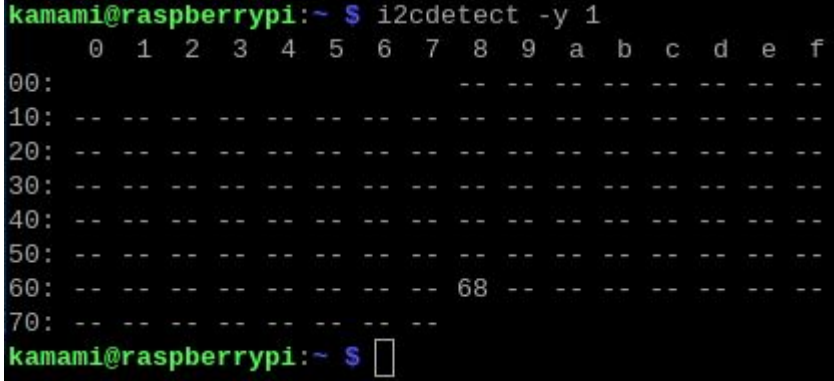

Oznacza to, że na magistrali I2C znajduje się urządzenie z adresem 68 (hex) – to właśnie adres układu DS3231.

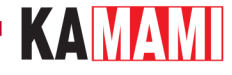

#### **Przygotowanie systemu Raspberry Pi**

Przygotowanie systemu rozpoczynamy od edycji pliku /boot/firmware/config.txt (w starszych wersjach systemu operacyjnego Raspberry Pi jest to plik /boot/config.txt). W tym celu wpisujemy polecenie:

sudo nano /boot/firmware/config.txt

Na końcu istniejącej treści dopisujemy linię:

#### dtoverlay=i2c-rtc,ds3231

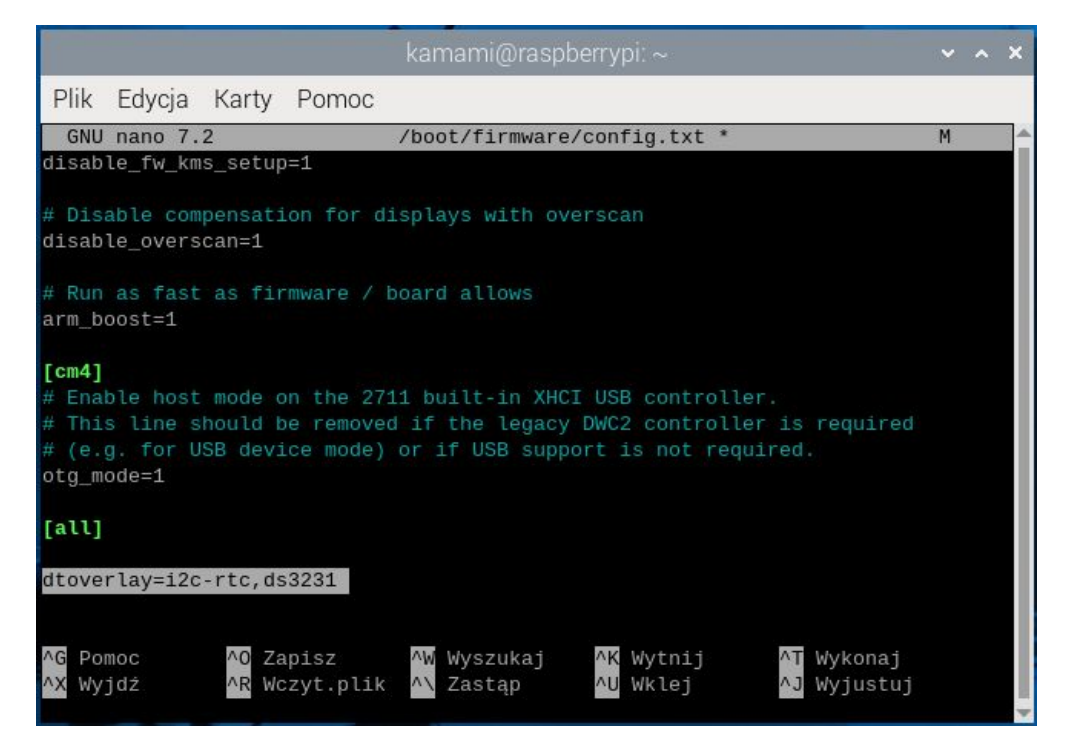

Nastepnie zapisujemy zmiany poprzez Ctrl+O oraz zamykamy edytor poprzez Ctrl+X. Uruchamiamy system ponownie, np. wpisując:

#### reboot

Po ponownym uruchomieniu systemu sprawdzamy skuteczność wprowadzonych zmian, wpisując polecenie:

#### i2cdetect -y 1

Tym razem efekt powinien być następujący:

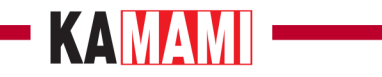

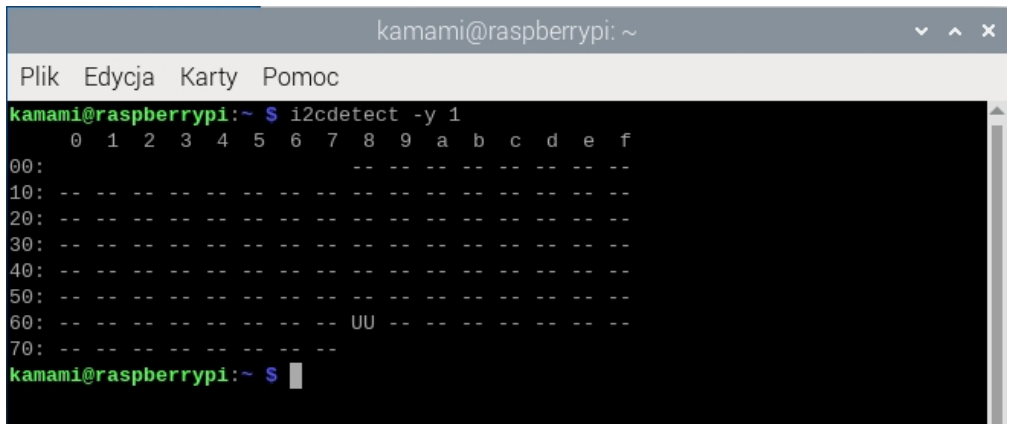

Oznaczenie UU, które zastąpiło wcześniejszą wartość 68 oznacza, że system poprawnie skomunikował się z zegarem i zastrzegł jego adres.

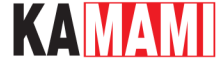

#### **Ustawianie i odczyt z RTC**

Aktualny systemowy czas możemy sprawdzić za pomocą polecenia:

#### date

Aby zapisać aktualny czas do modułu RTC należy wpisać polecenie:

sudo hwclock -w

natomiast, aby odczytać czas z modułu RTC wpisujemy:

sudo hwclock -r

```
kamami@raspberrypi:~ $ date
śro, 19 cze 2024, 12:46:15 CEST
kamami@raspberrypi:~ S sudo hwclock -w
kamami@raspberrypi:~ $ sudo hwclock -r
2024-06-19 12:46:34.459887+02:00
```
Zegar RTC możemy ustawić dowolną wartością czasu, służy do tego polecenie:

hwclock --set –date="2024-06-19 12:22:22"

Oczywiście data i czas mogą być inne ale muszą być zapisane analogicznie jak w powyższym przykładzie. Teraz możemy ustawić w systemie czas pobrany z zegara RTC, służy do tego polecenie:

sudo hwclock -s

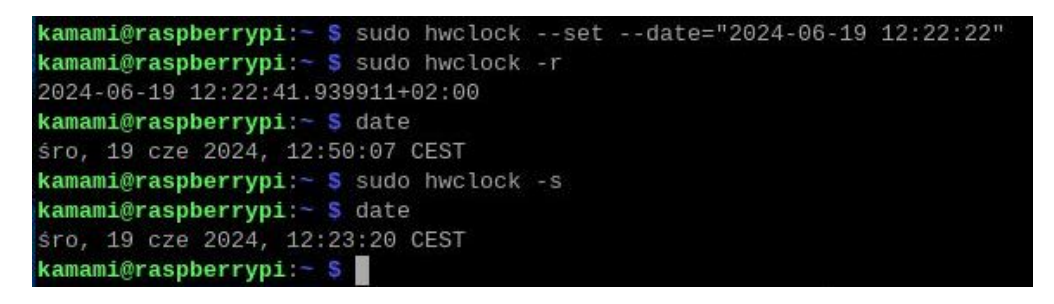

Czas systemowy w Raspberry Pi 5 będzie automatycznie pobierany z zegara RTC, przy uruchomieniu komputerka. Czas zostanie automatycznie skorygowany, gdy Raspberry Pi uzyska dostęp do internetu. Wtedy również wartość czasu RTC zostanie uaktualniona.

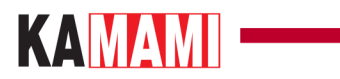

 $\mathcal{L}^{\mathcal{L}}$ 

## <span id="page-16-0"></span>**Linki**

[Karta katalogowa układu DS3231](https://download.kamami.pl/p233506-ds3231_ds.pdf)

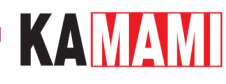

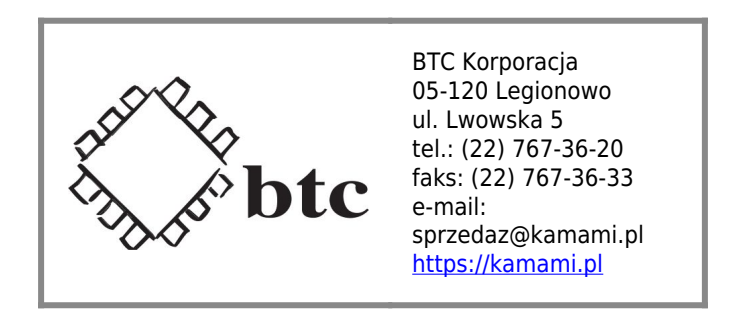

Zastrzegamy prawo do wprowadzania zmian bez uprzedzenia.

Oferowane przez nas płytki drukowane mogą się różnić od prezentowanej w dokumentacji, przy czym zmianom nie ulegają jej właściwości użytkowe.

BTC Korporacja gwarantuje zgodność produktu ze specyfikacją.

BTC Korporacja nie ponosi odpowiedzialności za jakiekolwiek szkody powstałe bezpośrednio lub pośrednio w wyniku użycia lub nieprawidłowego działania produktu.

BTC Korporacja zastrzega sobie prawo do modyfikacji niniejszej dokumentacji bez uprzedzenia.